**Internet Formulary Advisor**

# **Version 1.0**

**User Manual**

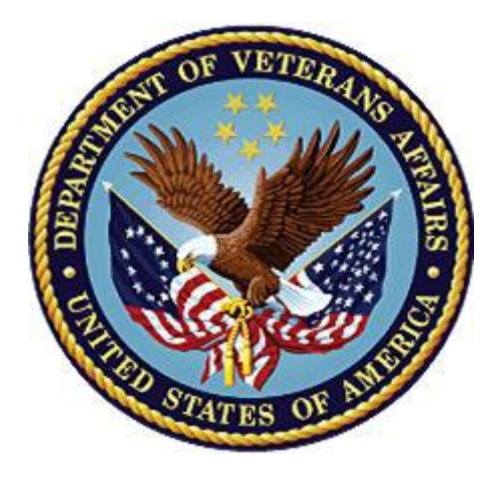

**December 2022 Department of Veterans Affairs (VA) Office of Information and Technology (OIT)**

# **Revision History**

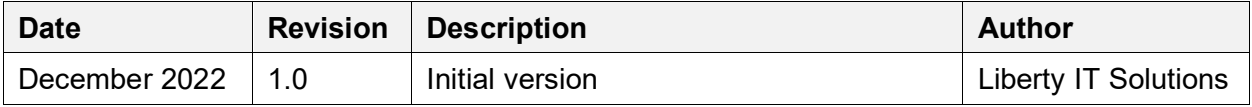

### **Table of Contents**

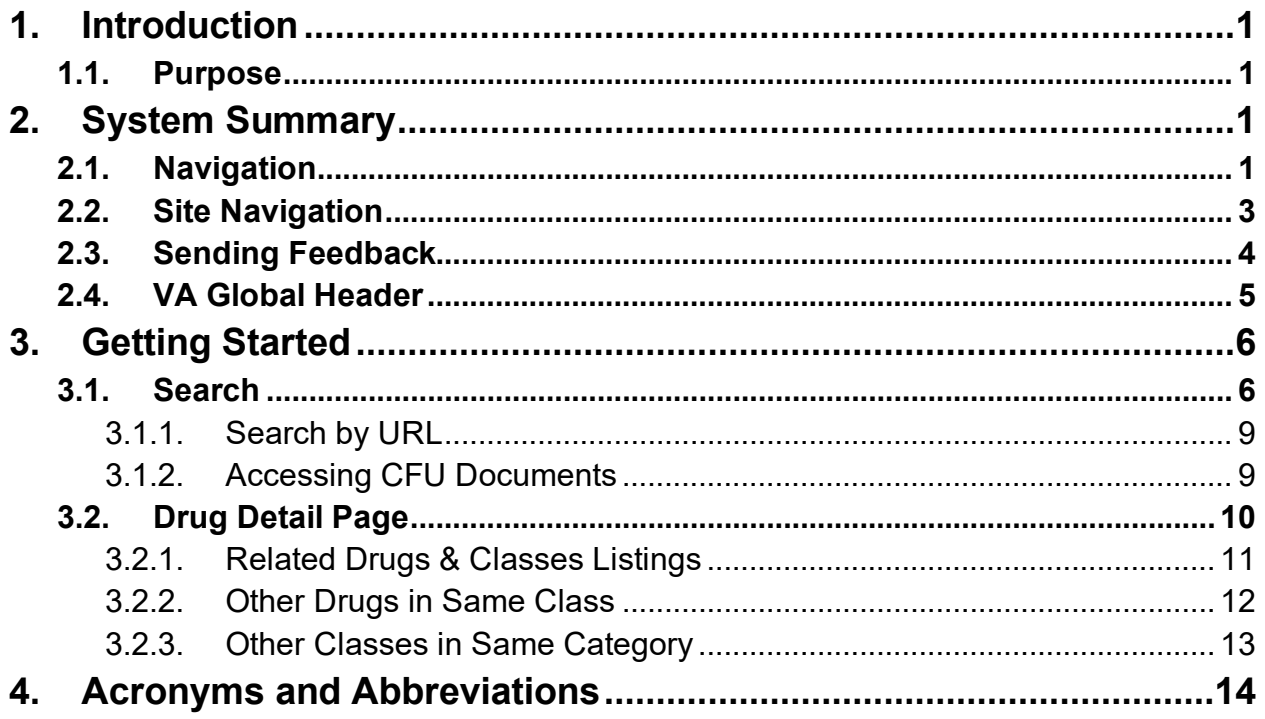

# **List of Figures**

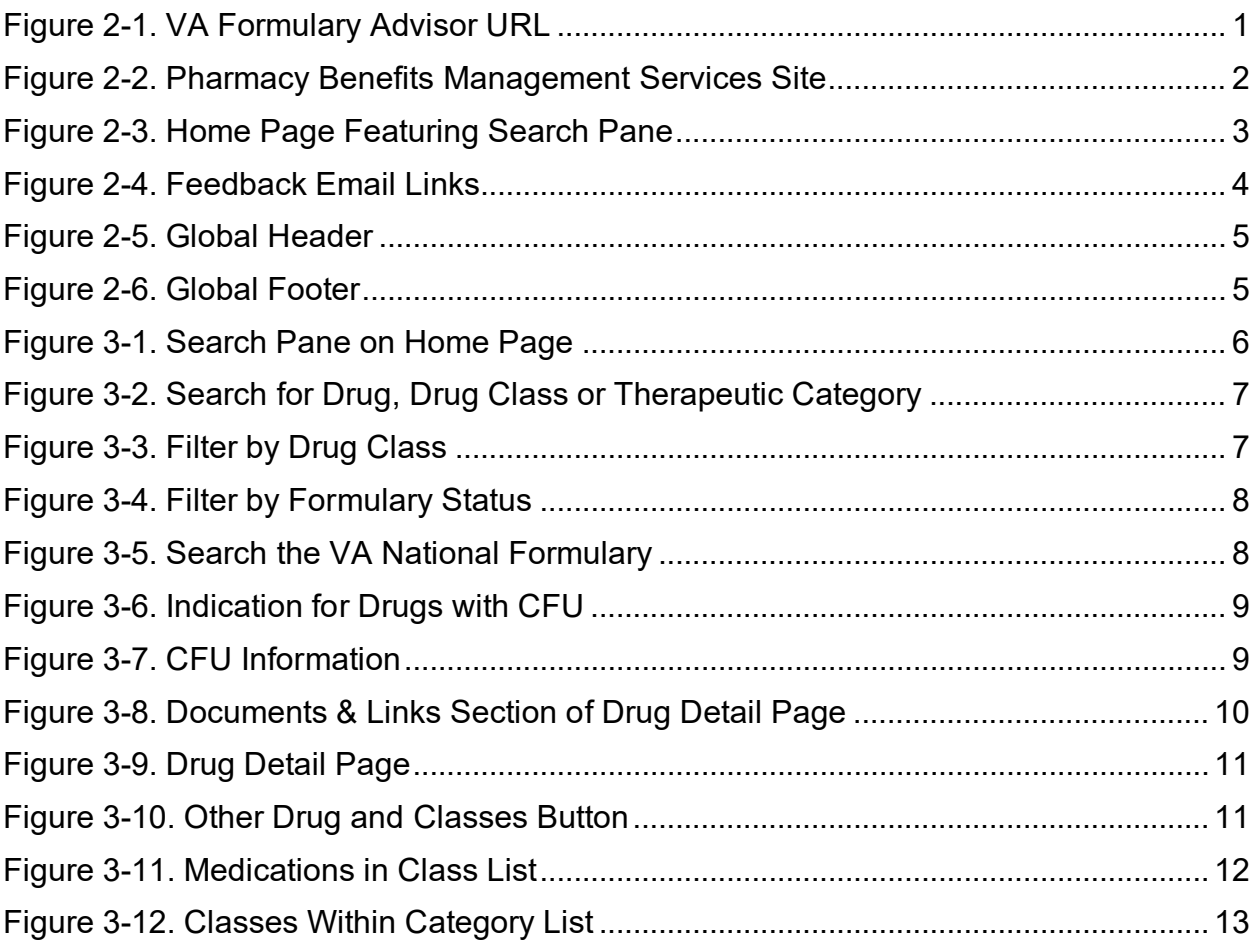

# <span id="page-4-0"></span>**1. Introduction**

The **VA Internet Formulary Advisor** is a tool intended for Department of Veterans Affairs (VA) and non-VA personnel to search VA National Formulary information.

## <span id="page-4-1"></span>**1.1. Purpose**

This User Manual describes the functional characteristics, important features, and navigational elements of the **VA Internet Formulary Advisor**.

# <span id="page-4-2"></span>**2. System Summary**

The **VA Internet Formulary Advisor** provides users with the following functions:

- Search publicly accessible information from the VA National Formulary and Community Care Urgent/Emergent Formulary Information quickly and easily
- Search by Drug, Drug Class, and Therapeutic Category
- Filter search results by formulary status
- Check other drugs in the same class or category
- Review Criteria for Use (CFU) documents

The primary benefit of the **VA Internet Formulary Advisor** is to provide users a more comprehensive and user-friendly search tool.

# <span id="page-4-3"></span>**2.1. Navigation**

Users have two ways to navigate to the **VA Internet Formulary Advisor**:

1. Enter the following Uniform Resource Locator (URL) into the navigation bar: https://www.va.gov/FormularyAdvisor

### **Figure 2-1. VA Formulary Advisor URL**

<span id="page-4-4"></span>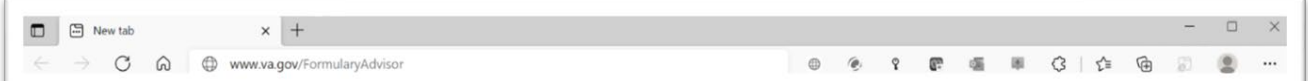

- 2. Via the Pharmacy Benefits Management (PBM) Services site on va.gov.
	- a. Enter the following URL into the navigation bar: https://www.pbm.va.gov

<span id="page-5-0"></span>

|                                                  |                 | <b>U.S. Department</b><br>of Veterans Affairs                                                                                                    |                               |                  | Get help from Veterans Crisis Line ><br><b>Search</b><br>SITE MAP [A-Z] |                                                     |                   |
|--------------------------------------------------|-----------------|----------------------------------------------------------------------------------------------------|-------------------------------|------------------|-------------------------------------------------------------------------|-----------------------------------------------------|-------------------|
| <b>Health</b>                                    | <b>Benefits</b> | <b>Burials &amp; Memorials</b>                                                                                                    | <b>About VA</b>               | <b>Resources</b> | <b>Media Room</b>                                                       | Locations                                           | <b>Contact Us</b> |
| - Pharmacy Benefits Management                   |                 | VA » Health Care » Pharmacy Benefits Management Services<br><b>Pharmacy Benefits Management Services</b>                                                                                                    |                               |                  |                                                                         |                                                     |                   |
| <b>Services</b><br><b>PBM Home</b>               |                 | <b>VA Mail Order Pharmacy</b><br><b>VA Mail Order Pharmacy ranks</b>                                                                                                    |                               |                  |                                                                         |                                                     |                   |
| Clinical Guidance                                |                 |                                                                                                    |                               |                  |                                                                         | highest among mail-order<br>pharmacies for customer |                   |
| VA Pharmacy Residency Program                    |                 |                                                                                                    |                               |                  |                                                                         | satisfaction in 2013.                               |                   |
| Clinical Pharmacy Practice Office                |                 |                                                                                                    |                               |                  |                                                                         | Learn more »                                        |                   |
| - VA National Formulary                          |                 |                                                                                                    |                               |                  |                                                                         |                                                     |                   |
| <b>Formulary Documents</b>                       |                 |                                                                                                    |                               |                  |                                                                         |                                                     |                   |
| <b>Formulary Advisor</b>                         |                 |                                                                                                    |                               |                  |                                                                         |                                                     |                   |
| Formulary Search                                 |                 | <b>VA Emergency Pharmacy</b>                                                                                                    | <b>VA Mail Order Pharmacy</b> |                  | <b>Medication Reconciliation</b>                                        |                                                     |                   |
| > VA Center for Medication Safety -<br>VAMedSAFE |                 |                                                                                                    |                               |                  |                                                                         |                                                     |                   |
| Academic Detailing Service                       |                 | Welcome to the Department of Veterans Affairs Pharmacy Benefits Management                                                                                                    |                               |                  |                                                                         |                                                     |                   |
| VA Mail Order Pharmacy                           |                 | (PBM) Services                                                                                                    |                               |                  |                                                                         |                                                     |                   |
| VA Medication Reconciliation                     |                 |                                                                                                    |                               |                  |                                                                         |                                                     |                   |
| <b>External Links and Resources</b>              |                 | Federal Pharmacists are essential to health care access and delivery in the United States; recognized as health care<br>providers of patient-centered primary and specialty care, and as trusted public health leaders. As experts in medication |                               |                  |                                                                         |                                                     |                   |
| More Health Care                                 |                 | use and comprehensive pharmacy services, we promote wellness, prevent and manage diseases, ensure patient safety<br>and optimize health outcomes in collaboration with the health care team.                                                     |                               |                  |                                                                         |                                                     |                   |

**Figure 2-2. Pharmacy Benefits Management Services Site**

## <span id="page-6-0"></span>**2.2. Site Navigation**

Once on the site, users are on the home page where the search pane is visible.

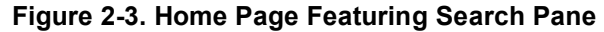

<span id="page-6-1"></span>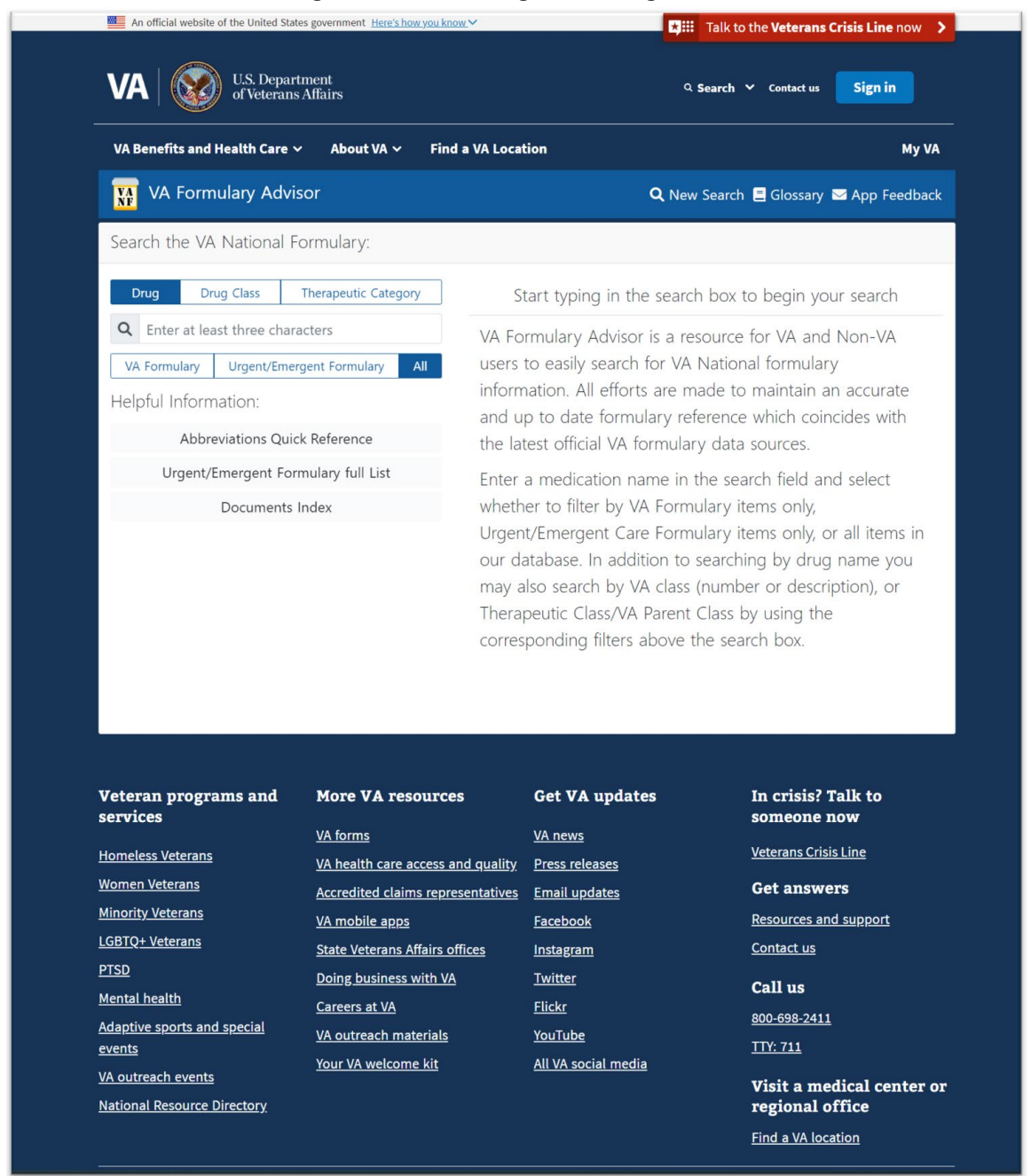

The home page includes the search pane with different filters for each search and an **Abbreviations Quick Reference** guide for the various icons that may appear in search results. The top navigation for the page has the following items:

- **Home page:** Allows users to navigate back to the landing page.
- **Glossary:** Lists the terms and abbreviations found throughout the site.
- **About page:** Information about the site. "*The VA Formulary Advisor is a resource for VA and Non-VA users to easily search for VA National formulary information. All efforts are made to maintain an accurate and up to date formulary reference which coincides with the latest official VA formulary data sources.*"
- **Support team email link:** This link opens an email message that allows users to email the Veterans Health Administration (VHA) PBM Internet Formulary team.

## <span id="page-7-0"></span>**2.3. Sending Feedback**

If a user would like to send feedback about the VA Internet Formulary Advisor, they can do so by clicking on the email link in the top navigation bar.

<span id="page-7-1"></span>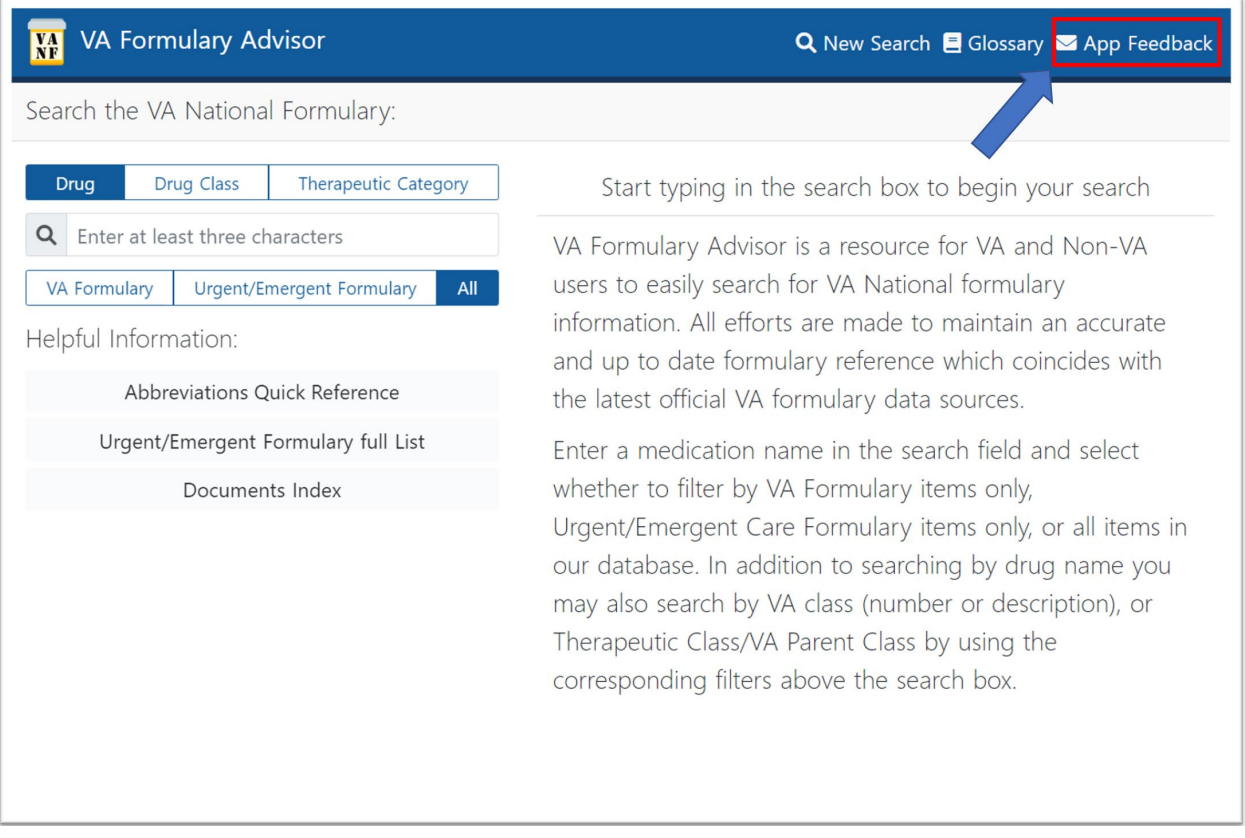

### **Figure 2-4. Feedback Email Links**

## <span id="page-8-0"></span>**2.4. VA Global Header**

The VA branded global header and footer is currently managed by the Public Website team. When a change is made to the va.gov headers and footers, these changes will also be made to the Formulary Advisor's.

<span id="page-8-1"></span>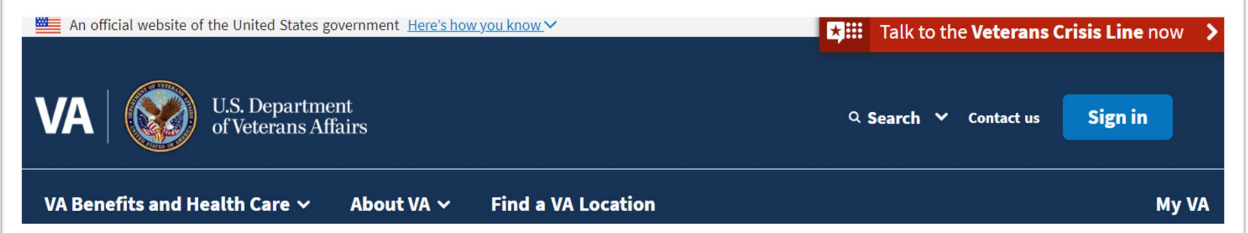

#### **Figure 2-5. Global Header**

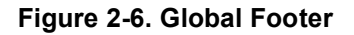

<span id="page-8-2"></span>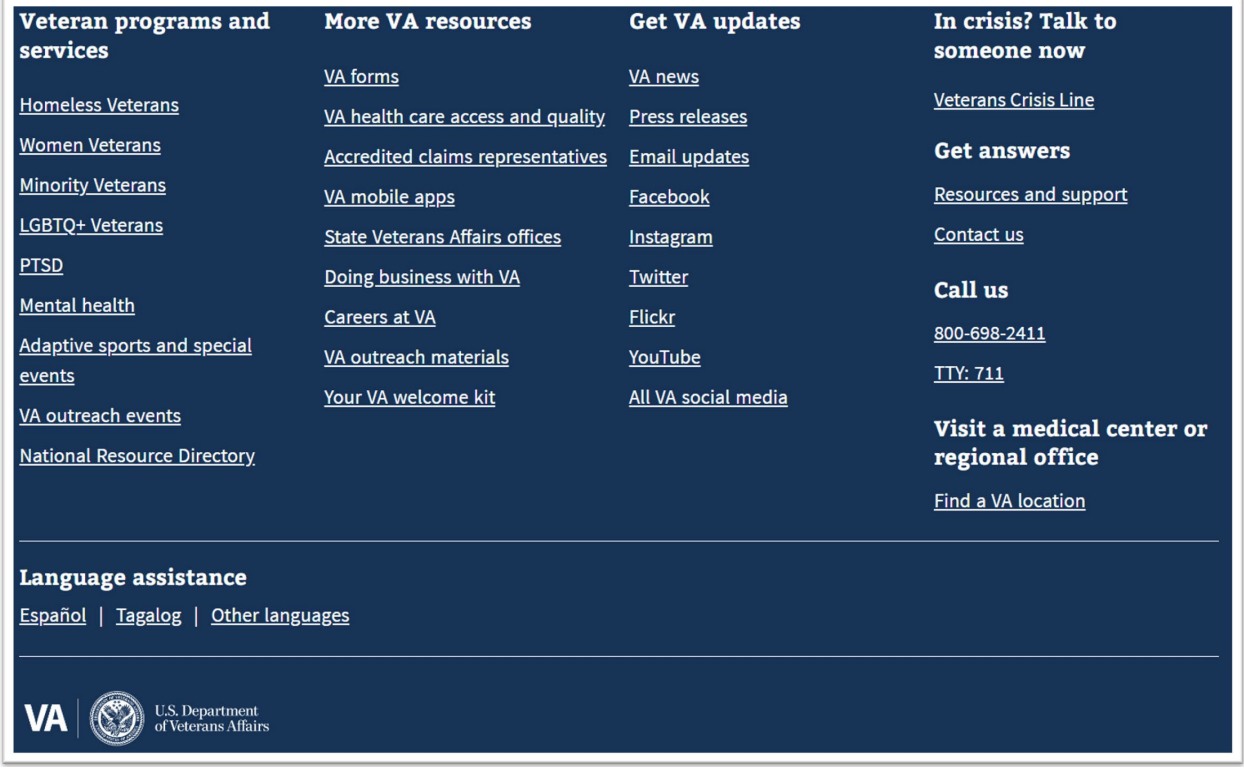

Items found in the header:

- **VA Benefits and Health Care dropdown menu:** Links to various VA benefit information.
- **About VA dropdown menu**.
- **Find a VA Location** link**:** Allows users to find a nearby VA center.

Items found in the footer:

- **Veteran Programs and Services** menu: Links for users to find various resources and programs offered by the VA.
- **More VA resources** menu:
- **Get VA Updates:** Links to social media, news, press releases, etc.
- Veterans Crisis Line link: Gives uses the resources to connect with the 24/7 crisis care line via web chat, text, or phone call.
- **VA Contact information**.
- **Language assistance**.

# <span id="page-9-0"></span>**3. Getting Started**

The following sections provide instructions on conducting searches and accessing CFU documents.

# <span id="page-9-1"></span>**3.1. Search**

<span id="page-9-2"></span>Users can search for various drugs, drug classes and therapeutic categories using the search pane found on the home page.

**Figure 3-1. Search Pane on Home Page**

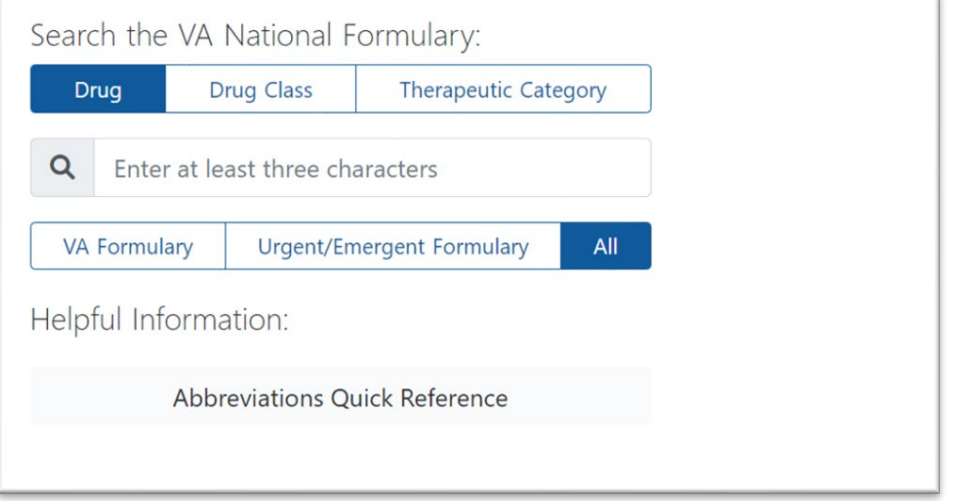

To start a search for a drug, drug class, or therapeutic category, user must enter a minimum of three characters.

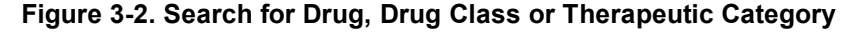

<span id="page-10-0"></span>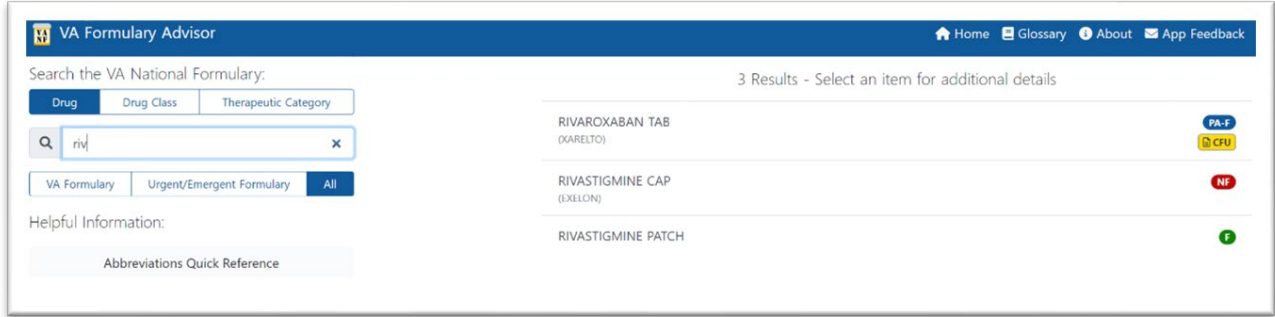

<span id="page-10-1"></span>If searching by drug class, user needs to enter a minimum of two characters.

#### **Figure 3-3. Filter by Drug Class**

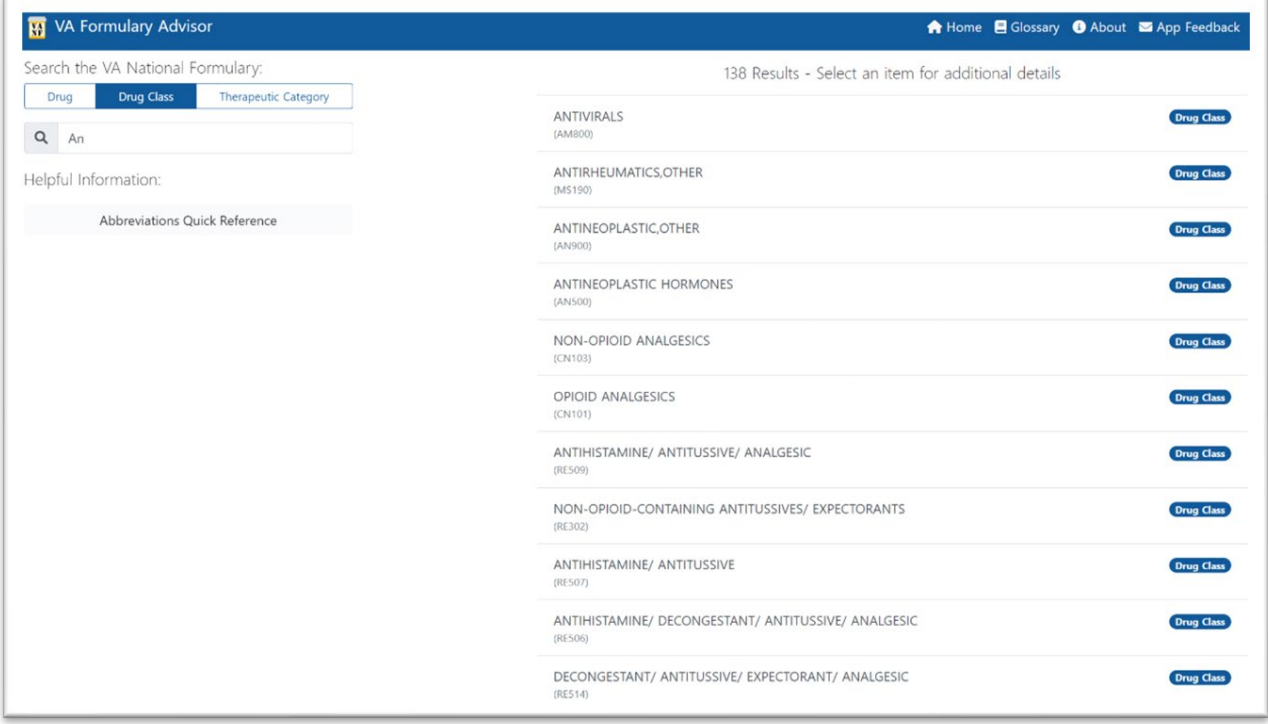

<span id="page-11-0"></span>Users can also filter by formulary status: **VA Formulary**, **Urgent/Emergent Formulary**, or **All** items in the national drug file.

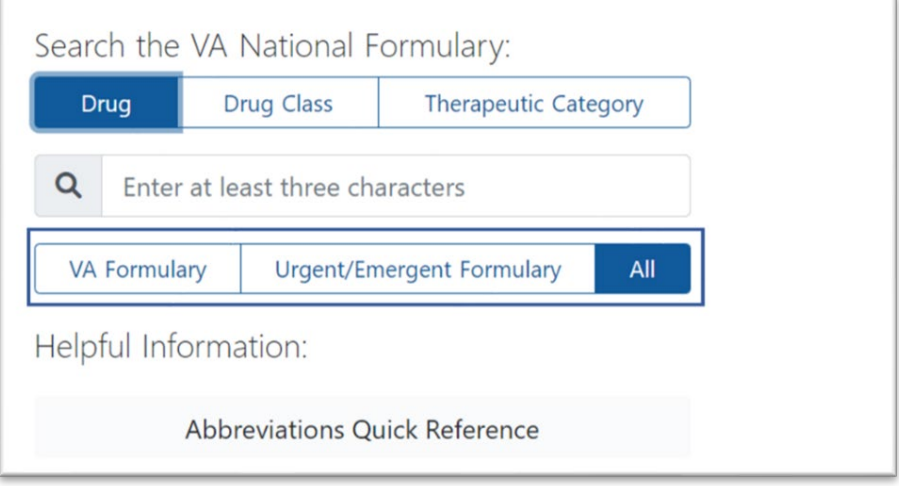

**Figure 3-4. Filter by Formulary Status**

Searches can be entered as comma or space separated. The order in which the terms are entered does not change the search results.

**Figure 3-5. Search the VA National Formulary**

<span id="page-11-1"></span>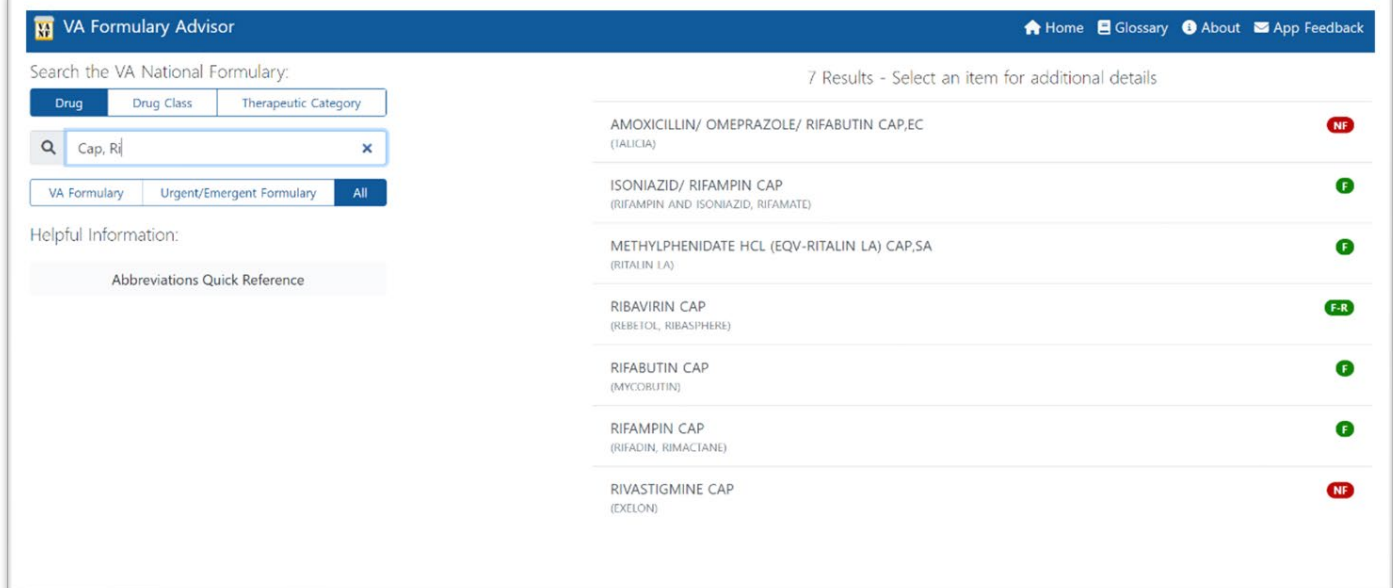

The user sees the following search results as show above in [Figure 3-5:](#page-11-1)

- Generic and Trade Name for the drug search results.
- Colored formulary status and other document indicators.
	- o For more information on these icons refer to the **Abbreviations Quick Reference**.

### <span id="page-12-0"></span>**3.1.1. Search by URL**

Users can also search directly by entering search queries in the URL bar.

- www.va.gov/formularyadvisor/search/drugname
	- or
- www.va.gov/formularyadvisor/?s=drugname

### <span id="page-12-1"></span>**3.1.2. Accessing CFU Documents**

<span id="page-12-2"></span>Drugs with CFU documentation have an indicator in the search results.

#### **Figure 3-6. Indication for Drugs with CFU**

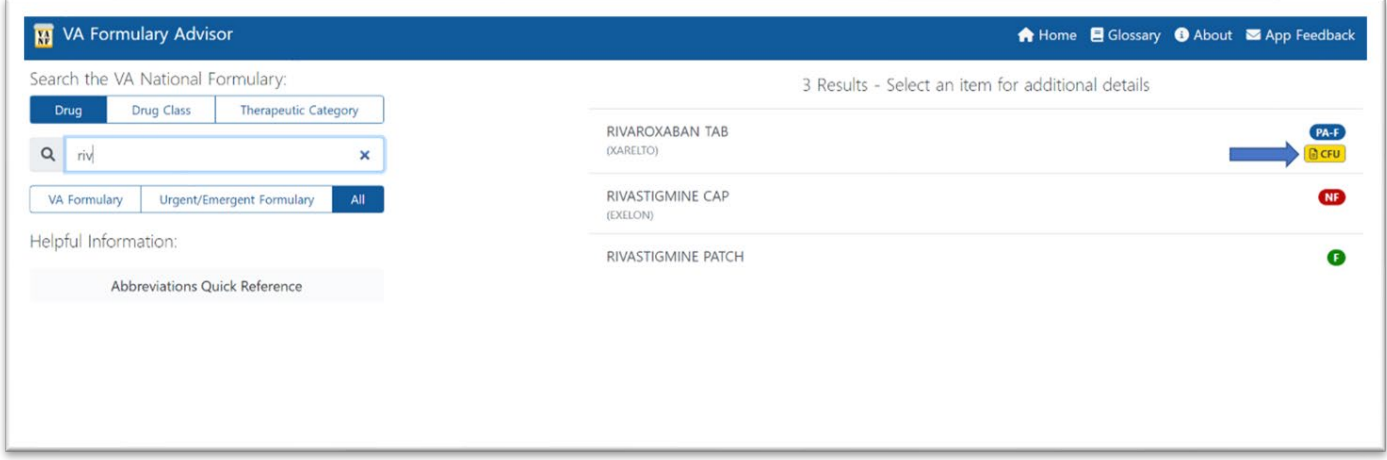

Users can hover over this indicator to see which CFU documents are available. Clicking the link opens the corresponding CFU Portable Document Format (PDF) file.

#### **Figure 3-7. CFU Information**

<span id="page-12-3"></span>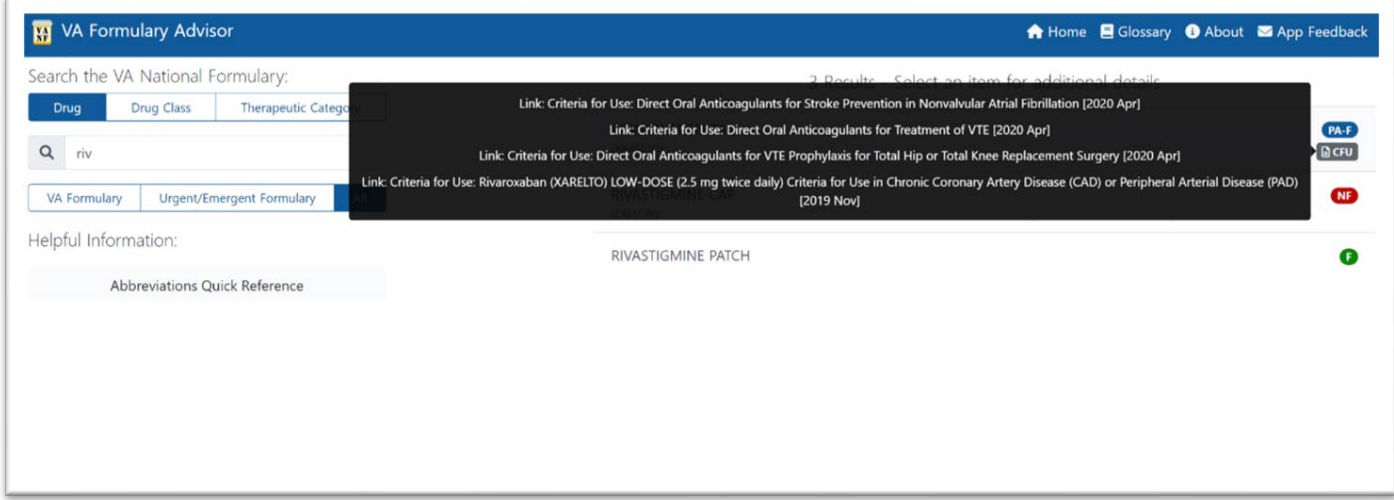

The CFUs can also be accessed through the **Documents & Links** section on the **Drug Detail** page.

<span id="page-13-1"></span>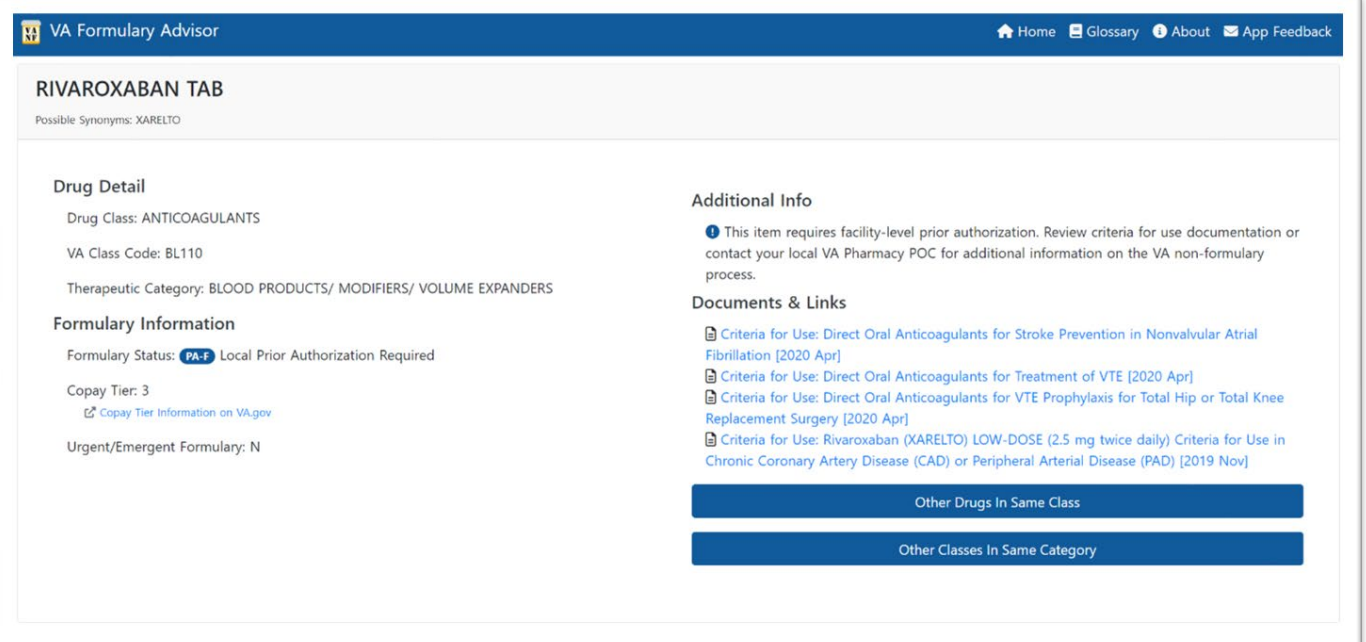

**Figure 3-8. Documents & Links Section of Drug Detail Page**

## <span id="page-13-0"></span>**3.2. Drug Detail Page**

The **Drug Detail** page provides the following information to users:

- Drug class
- VA Class Code
- Therapeutic Category
- Formulary Status
- Copay Tier
	- o Link to the Copay Tier information on **va.gov**
- If the drug is on the Urgent/Emergent Formulary
- Additional information about the drug
- Any CFU documentation
- Links to show **Other Drugs in Same Class** and **Other Classes in Same Category**

**Figure 3-9. Drug Detail Page**

<span id="page-14-1"></span>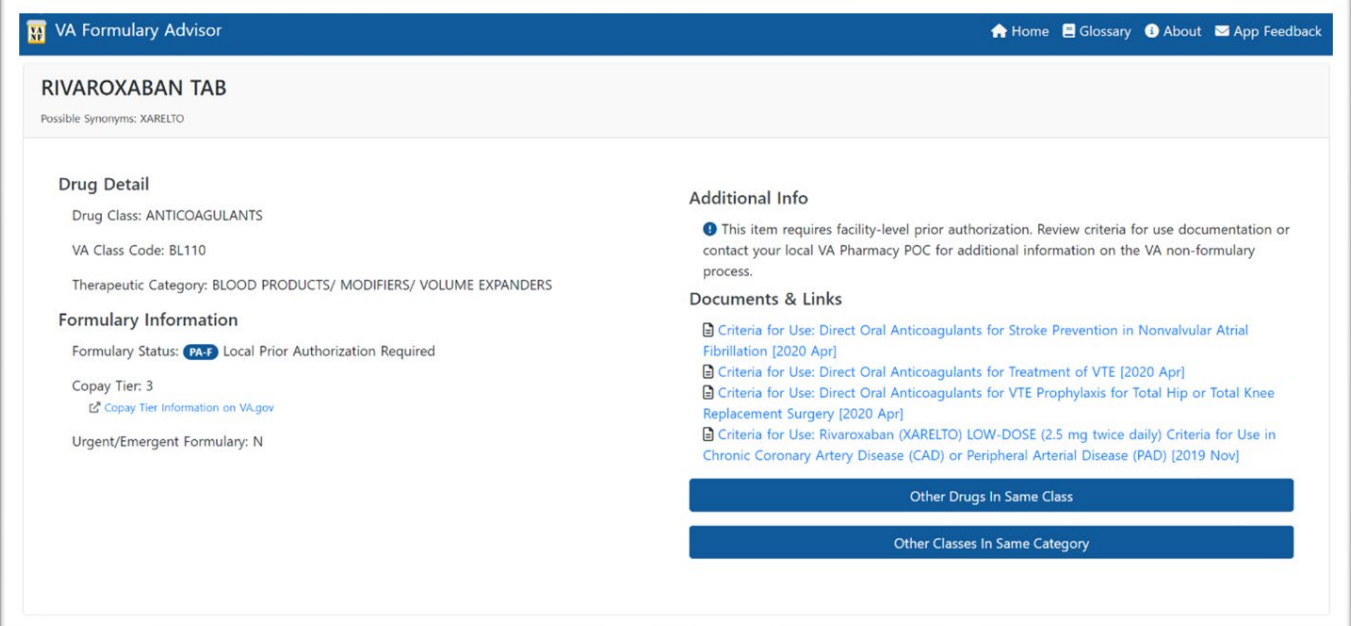

### <span id="page-14-0"></span>**3.2.1. Related Drugs & Classes Listings**

The **Drug Detail** page includes links that bring up lists within the page of **Other Drugs in Same Class** and **Other Classes In Same Category**.

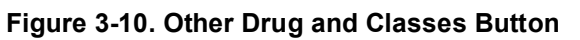

<span id="page-14-2"></span>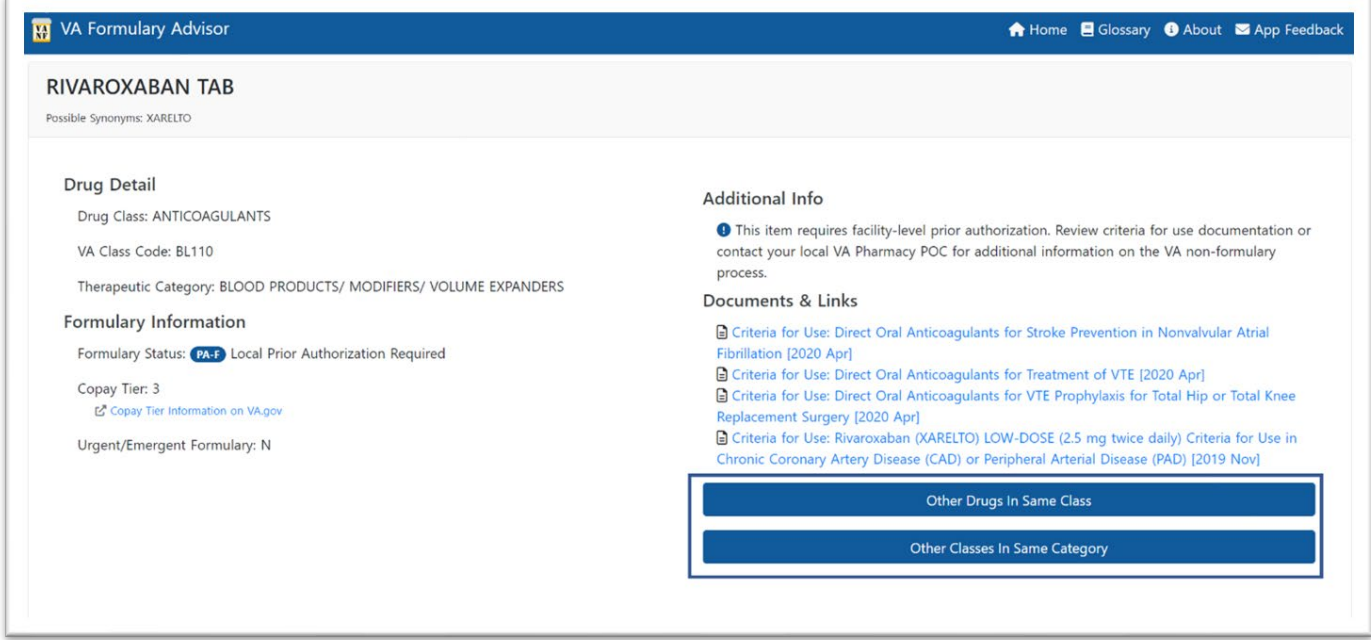

### <span id="page-15-0"></span>**3.2.2. Other Drugs in Same Class**

The list results are clickable and take the user to the detail page for those results. These results can also be filtered by **VA Formulary**, **Urgent/Emergent Formulary**, or **Show All**.

Clicking on **Other Drugs In Same Class** brings up a list of medications in the same class as the drug searched.

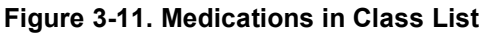

<span id="page-15-1"></span>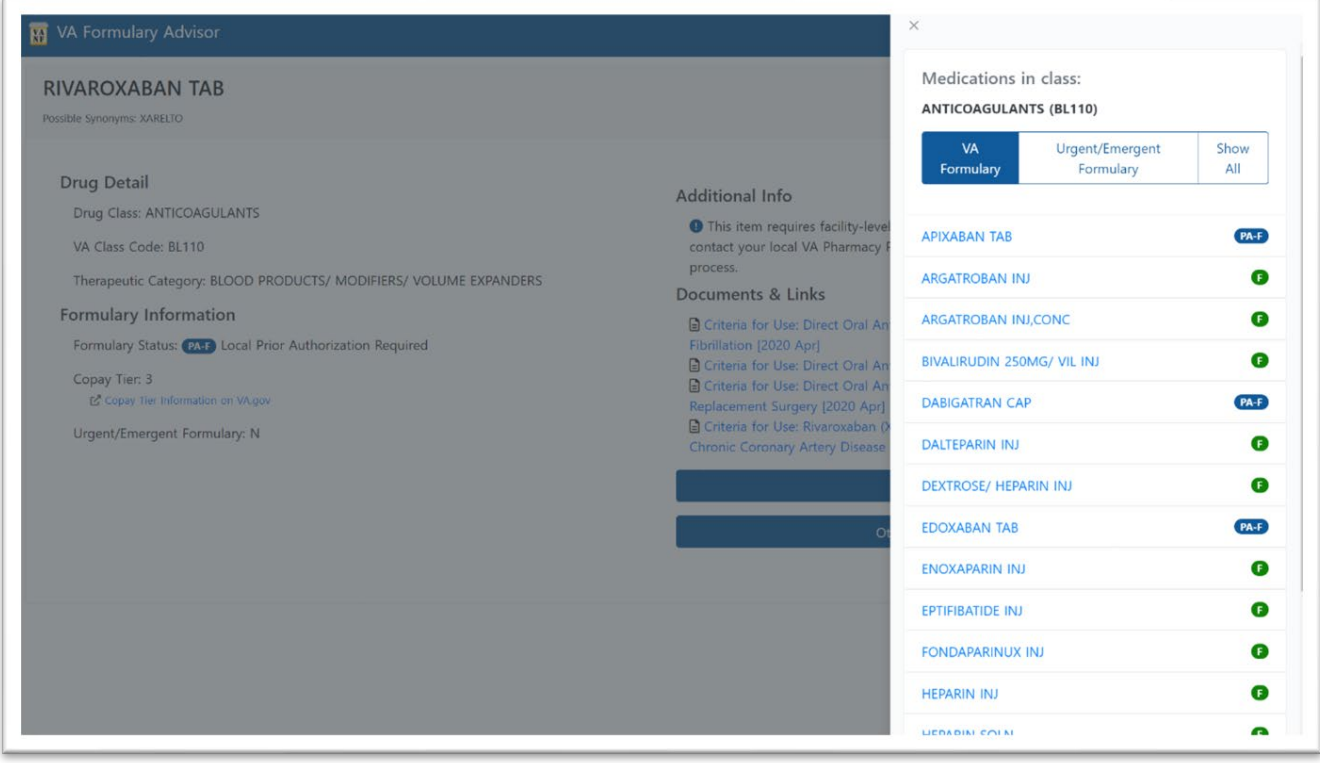

### <span id="page-16-0"></span>**3.2.3. Other Classes in Same Category**

Clicking on **Other Drugs In Same Category** brings up classes within the category of the drug class of the drug just searched.

<span id="page-16-1"></span>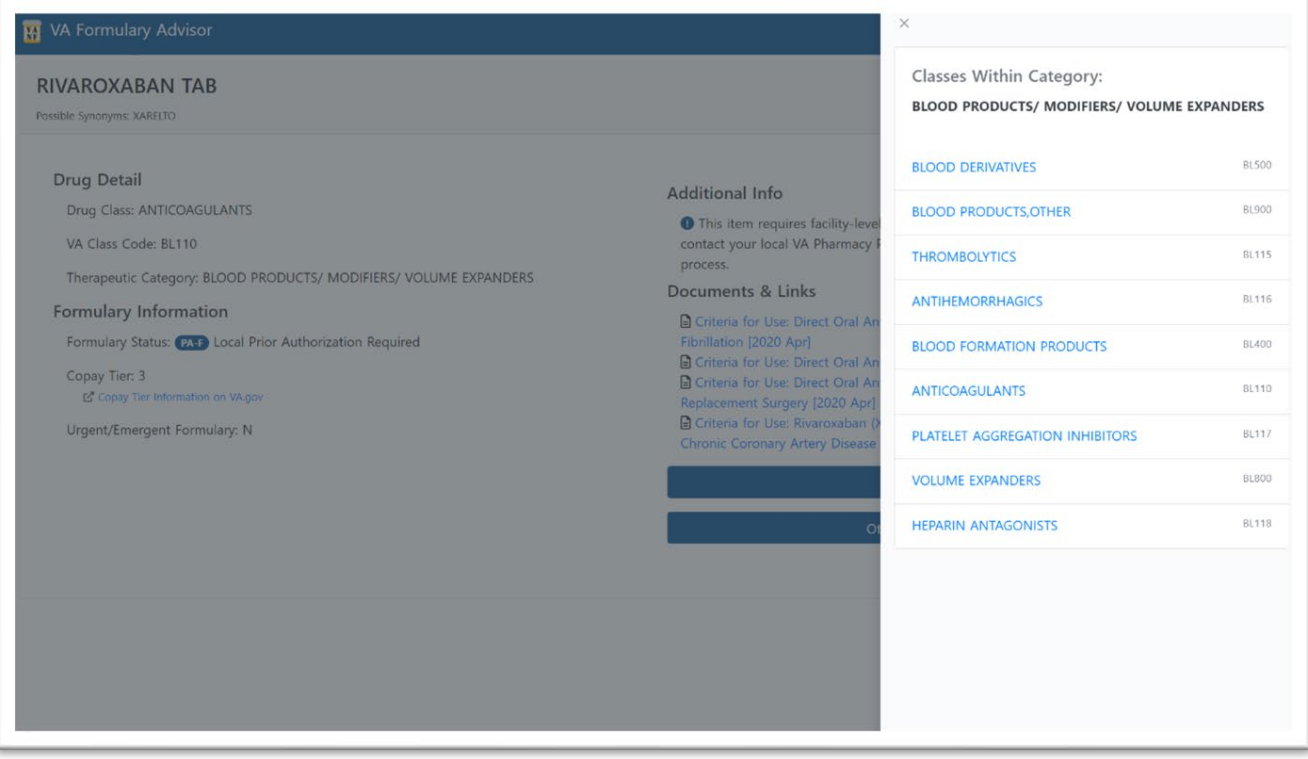

**Figure 3-12. Classes Within Category List**

# <span id="page-17-0"></span>**4. Acronyms and Abbreviations**

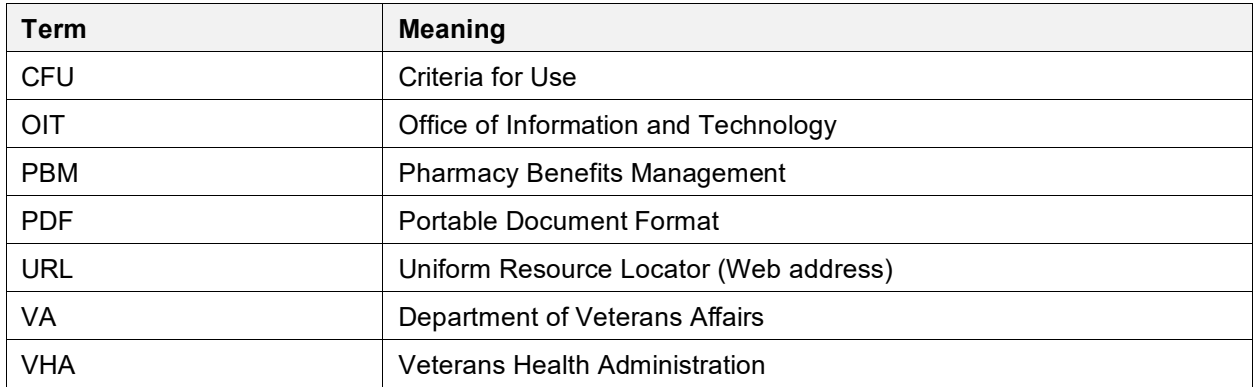